# **D-Link**

MOBILE COMPANION DIR-505

# **QUICK INSTALLATION GUIDE**

INSTALLATIONSANLEITUNG GUIDE D'INSTALLATION GUÍA DE INSTALACIÓN GUIDA DI INSTALLAZIONE INSTALLATIEHANDLEIDING INSTRUKCJA INSTALACJI INSTALAČNÍ PŘÍRUČKA TELEPÍTÉSI SEGÉDLET INSTALLASJONSVEILEDNING INSTALLATIONSVEJLEDNING ASENNUSOPAS INSTALLATIONSGUIDE GUIA DE INSTALAÇÃO ΟΔΗΓΟΣ ΓΡΗΓΟΡΗΣ ΕΓΚΑΤΑΣΤΑΣΗΣ VODIČ ZA BRZU INSTALACIJU KRATKA NAVODILA ZA UPORABO GHID DE INSTALARE RAPIDĂ

# **IMPORTANT INFORMATION**

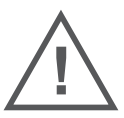

EN

FR

### IMPORTANT INFORMATION REGARDING YOUR INTERNET SUBSCRIPTION

#### **USERS WHO SUBSCRIBE TO LIMITED OR "PAY AS YOU USE" BROADBAND INTERNET ACCESS.**

In the WAN configuration settings, there is a parameter called Maximum idle timer. This parameter controls how many seconds of inactivity before dropping connection to the internet. The default setting is "0" which disables this functionality and the internet will be connected all the time. We suggest that you should change the Maximum idle timer to "300" (5 minutes) so that the device will drop the line after 5 minutes of inactivity and keep usage costs down.

#### **USERS WHO SUBSCRIBE TO UNLIMITED BROADBAND INTERNET ACCESS.**

You can just leave this parameter unchanged or enable Auto-reconnect to be always on line.

#### **TECHNICAL NOTES:**

The Maximum idle timer is only relevant if your ISP is using PPPoE connection.

### INFORMATION IMPORTANTE CONCERNANT VOTRE ABONNEMENT INTERNET

#### **AUX UTILISATEURS QUI ONT SOUSCRIT UN ABONNEMENT LIMITÉ OU AVEC PAIEMENT UNIQUEMENT À L'UTILISATION .**

Au niveau du paramétrage de la configuration WAN, il y a un paramètre appelé Maximum idle timer. Ce paramètre contrôle le nombre de secondes d'inactivité avant la coupure de la connexion à Internet. Le paramètre par défaut est à "0", ce qui dévalide cette fonctionnalité et vous connecte à internet tout le temps. Nous vous conseillons de changer le Maximum idle timer à "300" (5 minutes) de sorte que la ligne soit coupée après 5 minutes d'inactivité pour limiter les coûts.

#### **AUX UTILISATEURS QUI ONT SOUSCRIT UN ABONNEMENT INTERNET ILLIMITÉ.**

Vous pouvez laisser ce paramètre à 0 ou valider l'Auto-reconnexion pour toujours être en ligne.

#### **NOTE TECHNIQUE :**

Le Maximum idle timer est utile uniquement si votre FAI utilise une connexion PPPoE.

### INFORMAZIONE IMPORTANTE RIGUARDANTE LA REGISTRAZIONE IN INTERNET

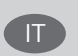

#### **PER GLI UTENTI CHE SOTTOSCRIVONO UN ABBONAMENTO INTERNET BROADBAND LIMITATO O A "PAGAMENTO PER IL TRAFFICO DATI EFFETTUATO"**

Nelle impostazioni della configurazione WAN, c'è un parametro chiamato Maximum idle timer. Questo parametro controlla i secondi di inattività prima di chiudere la connessione ad Internet. L'impostazione di default è "0" che disabilita questa funzione cosicché la connessione ad Internet è sempre attiva in ogni momento. Suggeriamo di cambiare il parametro di Maximum idle timer a "300" (5 minuti) cosicché il dispositivo fermerà la connessione dopo 5 minuti di inattività. In questo modo il costo della telefonate sarà ridotto.

#### **PER GLI UTENTI CHE SOTTOSCRIVONO UN ABBONAMENTO INTERNET BROADBAND ILLIMITATO.**

E' possibile lasciare questo parametro invariato o abilitare la funzione di auto-connessione per rimanere sempre connessi

#### **NOTA TECNICA :**

Il parametro Maximum idle timer è rilevante solo se l'ISP utilizza una connessione PPPoE

#### **LOS USUARIOS SUSCRITOS, EN LOS PARÁMETROS DE CONFIGURACIÓN WAN, A UN ACCESO A INTERNET DE BANDA ANCHA LIMITADO O DE "PAGO POR USO".**

Encontrarán un parámetro llamado Maximum idle timer. Este parámetro controla cuántos segundos de inactividad se permiten antes de que se interrumpa la conexión a Internet. El valor por defecto es "0", y desactiva esta funcionalidad, con lo que se estará conectado ininterrumpidamente a Internet. Se recomienda que se modifique el valor de Maximum idle timer a "300" (5 minutos); así el dispositivo cortará la línea tras 5 minutos de inactividad y se reducirán los costes por uso.

**LOS USUARIOS SUSCRITOS A UN ACCESO A INTERNET DE BANDA ANCHA ILIMITADO.** 

Pueden dejar este parámetro como se encuentra o bien activar Auto-reconnect para estar siempre conectados. **NOTAS TÉCNICAS:**

Maximum idle timer sólo es relevante si el ISP usa una conexión PPPoE.

### WICHTIGE HINWEISE ZUR INTERNET-VERBINDUNG

Beachten Sie bitte, dass bei dem Einsatz eines Routers (oder Modem in Betriebsart "PPPoE") hohe Verbindungskosten entstehen können.

Sie müssen die Einstellungen des Routers Ihrem Tarif und Ihren Surfgewohnheiten anpassen, um zusätzliche Kosten zu vermeiden. Insbesondere dann, wenn sie einen Tarif nutzen, bei dem Ihnen die Kosten auf der Basis Ihrer Online-Zeit in Rechnung gestellt werden (zeitbasierend), müssen Sie Ihren Router durch korrekte Einstellung dazu veranlassen, die Verbindung bei Inaktivitat zu trennen.

Bei Nutzung eines Tarifs der auf einem festgelegten Volumen (übertragene Datenmenge) beruht, sollten Sie entsprechende Einstellungen verwenden. Auch bei der Nutzung einer Flatrate (Volumen und Zeit unabhängiger Tarif) ist die richtige Wahl der Routereinstellung vorzunehmen.

Nach Durchführung der Einstellungen sollten Sie sich vergewissern, dass Ihre Einstellungen vom Gerät übernommen worden sind. Am besten können Sie dies prüfen, indem Sie das Gerät kurz von der Versorgungsspannung trennen und dann das Konfigurationsmenü erneut aufrufen.

Im Weiteren werden die Einstellungen erläutert, die Sie aktivieren müssen um das entsprechende Verhalten des Gerätes auszulösen.

"ALWAYS-ON" - "MANUAL" - "CONNECT-On-DEMAND" "IMMER AN "- "MANUELL" - "AUF ANFRAGE" Diese Funktionen steuern das Online-Verhalten der Produkte:

DI (DIR)- Produkte: (siehe auch Hinweis → Maximum Idle Time)

Always-On : Router bleibt ständig mit dem Internet verbunden

Manual: Sie müssen im Menü "Status" die Verbindung manuell aktivieren

Connect on Demand: Bei einer Verbindungsanfrage aus Ihrem LAN baut der Router die Verbindung zum Internet automatisch auf.

DSL - Produkte: (siehe auch Hinweis → Maximum Idle Time)

Connect on Demand: Bei einer Verbindungsanfrage aus Ihrem LAN baut der Router die Verbindung zum Internet automatisch auf. Wird dieser Funktion nicht aktiviert, bleibt das Gerat ständig mit dem Internet verbunden. "MAXIMUM IDLE TIME"

"Maximal untätige Zeit / Leerlaufzeit"

Nach dieser Zeitdauer wird der Router eine ungenutzte Internetverbindung trennen.

Wird hier die Ziffer "0" eingegeben, dann trennt der Router die Verbindung nicht und bleibt mit dem Internet verbunden. Dieses Verhalten ist unabhängig von den anderen Einstellungen des Routers. Bewährt hat sich eine "MAXIMUM IDLE TIME" von 5 Minuten oder 300 Sekunden.

Zusatzlicher Hinweis:

In vielen Fällen werden unerwünschte Verbindungen durch installierte Messenger Programme, Virenscanner oder Programme, die Online Updates suchen, verursacht.

Auch ein E-Mail Programm kann das Verbinden oder "Online bleiben" verursachen, genauso aber auch ein Trojaner oder Virus im System. Eine fehlende "Verschlüsselung" im Wireless Bereich oder ein von Ihnen zusätzlich installierter und über das Netzwerk mit Ihrem Router verbundenen Accesspoint kann externen Personen die Nutzung Ihres DSL Anschlusses erlauben. Überprüfen Sie Ihre Geräte diesbezüglich.

Wir empfehlen Ihnen, www.dlink.de auf aktuelle Firmware zu überprüfen und die Produkte zu aktualisieren. Überprüfen Sie nach einem Firmware Update erneut das WAN Menü auf die korrekten Einstellungen und im Betrieb den Router auf das Online-Verhalten.

DE

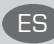

# **CONTENTS OF PACKAGING**

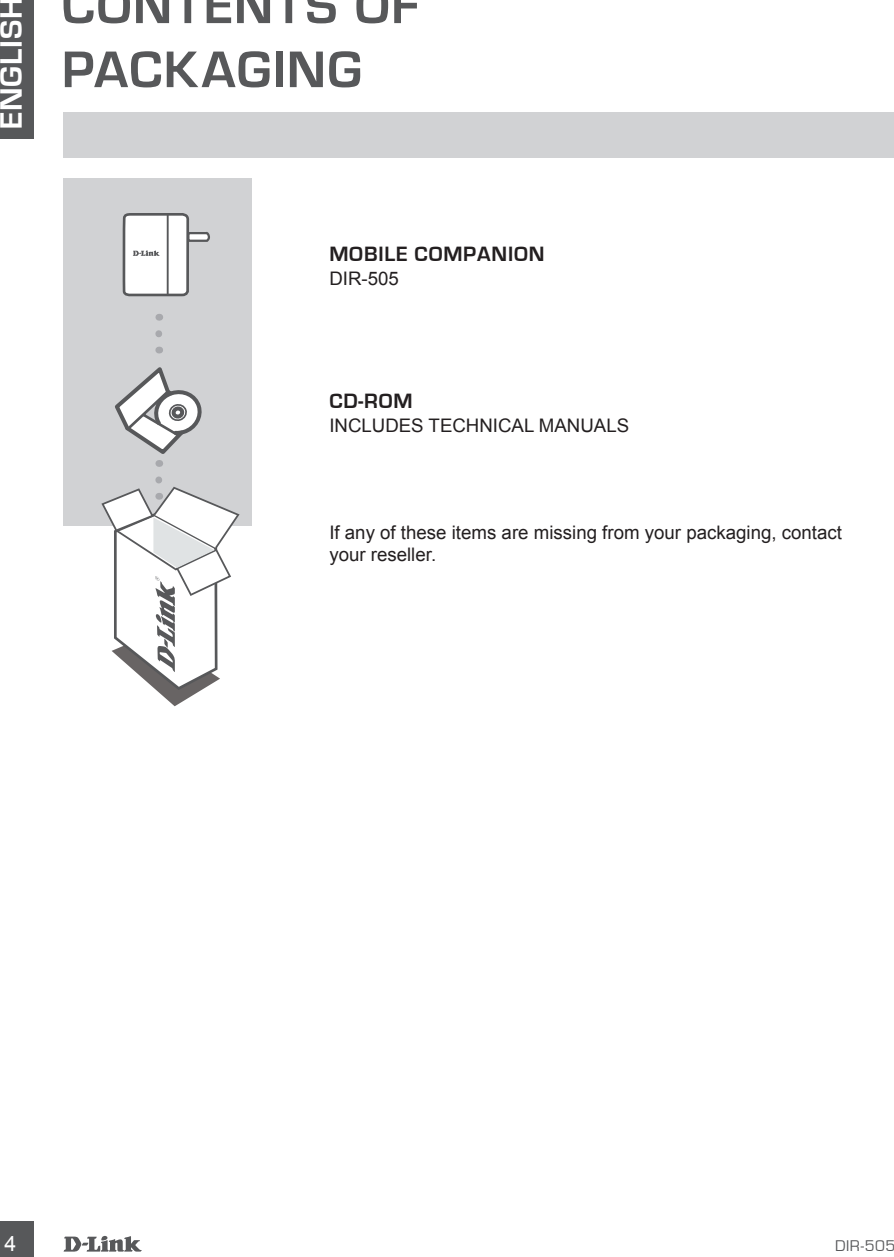

**MOBILE COMPANION** DIR-505

**CD-ROM**  INCLUDES TECHNICAL MANUALS

If any of these items are missing from your packaging, contact your reseller.

# **INTRODUCTION**

#### **SELECT YOUR MODE**

You can move the mode switch on the side of the device to 3 positions: Router/AP (Access Point) mode, Repeater mode and Wi-Fi Hotspot mode.

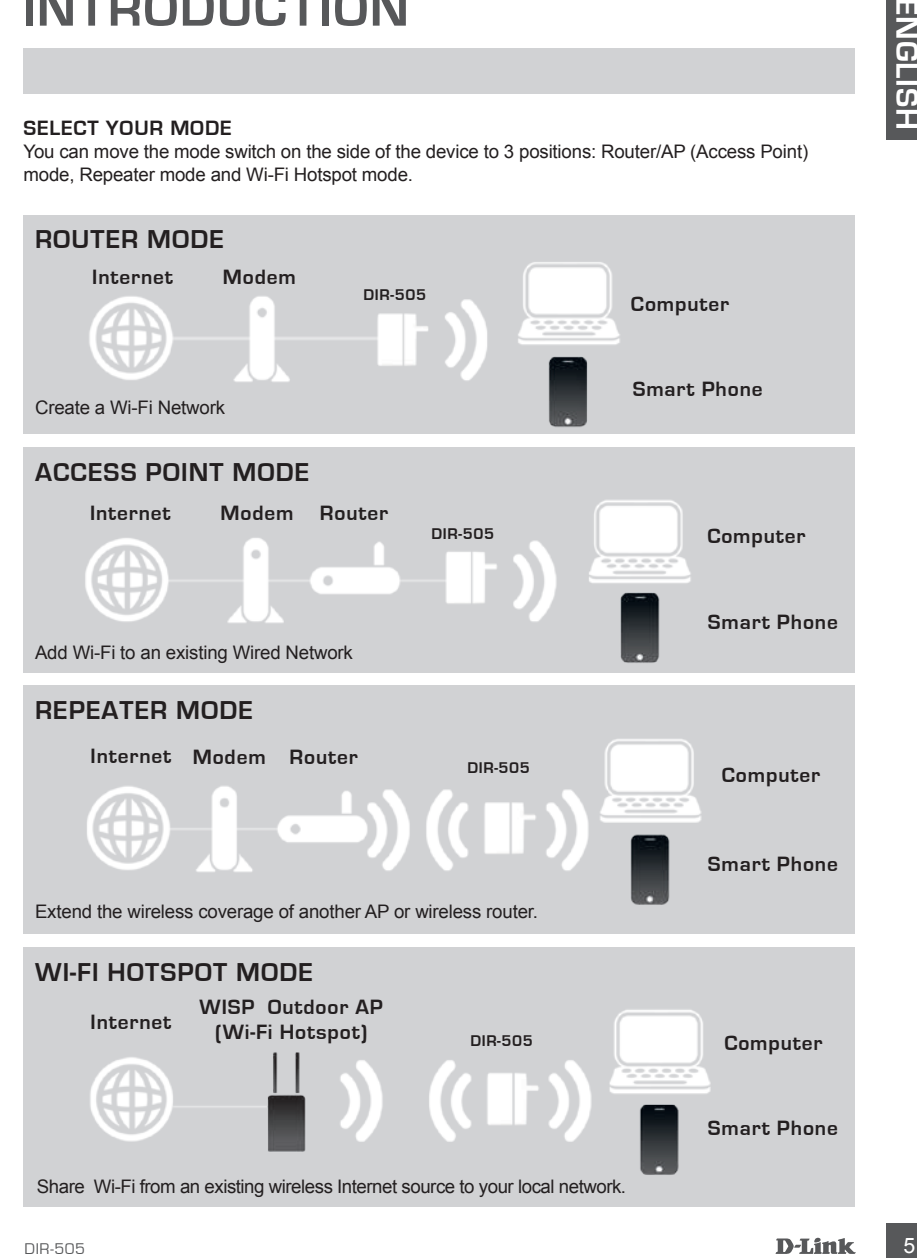

# **PRODUCT SETUP**

## ROUTER/AP AND WI-FI HOTSPOT MODE SETUP

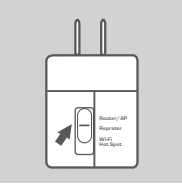

#### **SELECT A MODE AND CONNECT THE DEVICE**

Move the mode switch on the side of the DIR-505 to select Router/ AP or Wi-Fi Hotspot mode.

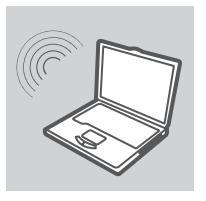

# User Name xxxx Password Login

### **CONNECT TO THE DIR-505**

Use a PC to scan for available Wi-Fi networks. Connect to the default Wi-Fi name and password (Please check Wi-Fi Configuration Note) or use WPS for easy connection.

#### **CONFIGURE THE DIR-505**

Open a web browser and go to **http://dlinkrouter**. Enter **admin** as the User Name, and leave the Password blank. Now you can use the Setup Wizard to configure your DIR-505.

#### **NOTE:**

**EXAMPLE SET UP**<br>
FOR CUTTER / AP AND WI-FI HOTSPOT MODE SETUP<br>
ROUTER / AP AND WI-FI HOTSPOT MODE SETUP<br>
Move the mode switch on the side of the DIR-505 to select Router/<br>
Move the mode switch one is also as the DIR-505 t We strongly suggest you to keep the default Wi-Fi Name and Wi-Fi Password sticker on your device, and to keep the "D-Link DIR-505 Mobile Companion Wi-Fi Configuration Note" with you while travelling with the Mobile Companion.

# **PRODUCT SETUP**

### REPEATER MODE SETUP

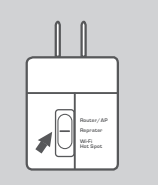

### **SELECT A MODE AND CONNECT THE DEVICE**

Move the mode switch on the side of the DIR-505 to select Repeater mode.

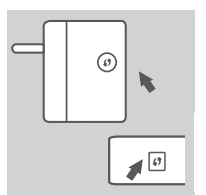

#### **SETUP DIR-505 WITH ONE-TOUCH AP CONFIGURATION**

**DETUP**<br> **ELECT A MODE AND CONNECT THE DEVICE<br>
SELECT A MODE AND CONNECT THE DEVICE<br>
Move the mode switch on the side of the DIR-505 to select Repeater<br>
Model to the mode switch on the side of the DIR-505 to select Repeate** To connect a wireless Router or AP you wish to extend the Wi-Fi network in your home, please make sure it supports WPS Push Button. Push WPS button of the wireless Router or AP, and then push and hold the WPS button of DIR-505 for 5 seconds. DIR-505 will automatically connect to the wireless Router or AP.

#### **WI-FI NETWORK SHARING**

Now DIR-505 is ready to share Wi-Fi network to any of your PC or mobile device.

#### **NOTE:**

We strongly suggest you to keep the default Wi-Fi Name and Wi-Fi Password sticker on your device, and to keep the "D-Link DIR-505 Mobile Companion Wi-Fi Configuration Note" with you while travelling with the Mobile Companion.

# **TROUBLESHOOTING**

### SETUP AND CONFIGURATION PROBLEMS

#### **1. HOW DO I RESET MY DIR-505 MOBILE COMPANION TO FACTORY DEFAULT SETTINGS?**

- Ensure the product is powered on.

- Press and hold the reset button on the rear of the device for 5 seconds.

 **Note:** Resetting the product to the factory default will erase the current configuration settings. Default Wi-Fi Network Name (SSID) and Password are printed in D-Link DIR-505 Mobile Companion Wi-Fi Configuration Note.

#### **2. HOW DO I ADD A NEW WI-FI CLIENT OR PC IF I HAVE FORGOTTEN MY WI-FI NETWORK NAME (SSID) OR WI-FI PASSWORD?**

- Every Computer that needs to connect to the DIR-505 wirelessly, you will need to ensure you use the correct Wi-Fi Network Name (SSID) and Wi-Fi Password.
- Use the web based user interface (as described in question 1 above) to check or choose your wireless settings.
- Make sure you write down these settings so that you can enter them into each wirelessly connected PC. You can use the Wi-Fi Configuration Note we provide to keep this important information for future use.

#### **3. WHY CAN I NOT GET AN INTERNET CONNECTION?**

- For cable network users, please log in web based user interface to make sure the MAC Clone address is set up properly in the Internet settings.
- For broadband network users, please log in web based user interface to make sure the User name and Password are correct in the Internet settings.

### TECHNICAL SUPPORT

**EXERCISE SHOURISM CONFIGUERATION PROBLEMS**<br>
SETUP AND CONFIGUERATION PROBLEMS<br>
SETUP AND CONFIGUERATION PROBLEMS<br>
SETUP AND CONFIGUERATION PROBLEMS<br>
SENGLISH TO CONFIGUERATION CONFIGUERATION TO FACTORY DEFAILLT SETTINGS?<br> **United Kingdom (Mon-Fri)** website: http://www.dlink.co.uk FTP: ftp://ftp.dlink.co.uk Home Wireless/Broadband 0871 873 3000 (9.00am–06.00pm, Sat 10.00am-02.00pm) Managed, Smart, & Wireless Switches, or Firewalls 0871 873 0909 (09.00am- 05.30pm) (BT 10ppm, other carriers may vary.)

#### **Ireland (Mon-Fri)**

All Products 1890 886 899 (09.00am-06.00pm, Sat 10.00am-02.00pm) Phone rates: €0.05ppm peak, €0.045ppm off peak times